## **Students Without Lockers**

Last Modified on 10/21/2024 8:19 am CD

[Report](http://kb.infinitecampus.com/#report-logic) Logic | [Report](http://kb.infinitecampus.com/#report-editor) Editor | [Generate](http://kb.infinitecampus.com/#generate-the-students-without-lockers-report) the Students without Lockers Report

Tool Search: Students without Lockers Report

The Students without Lockers Report prints a list of students who do not have locker assignments in the selected calendar based on the selected criteria.

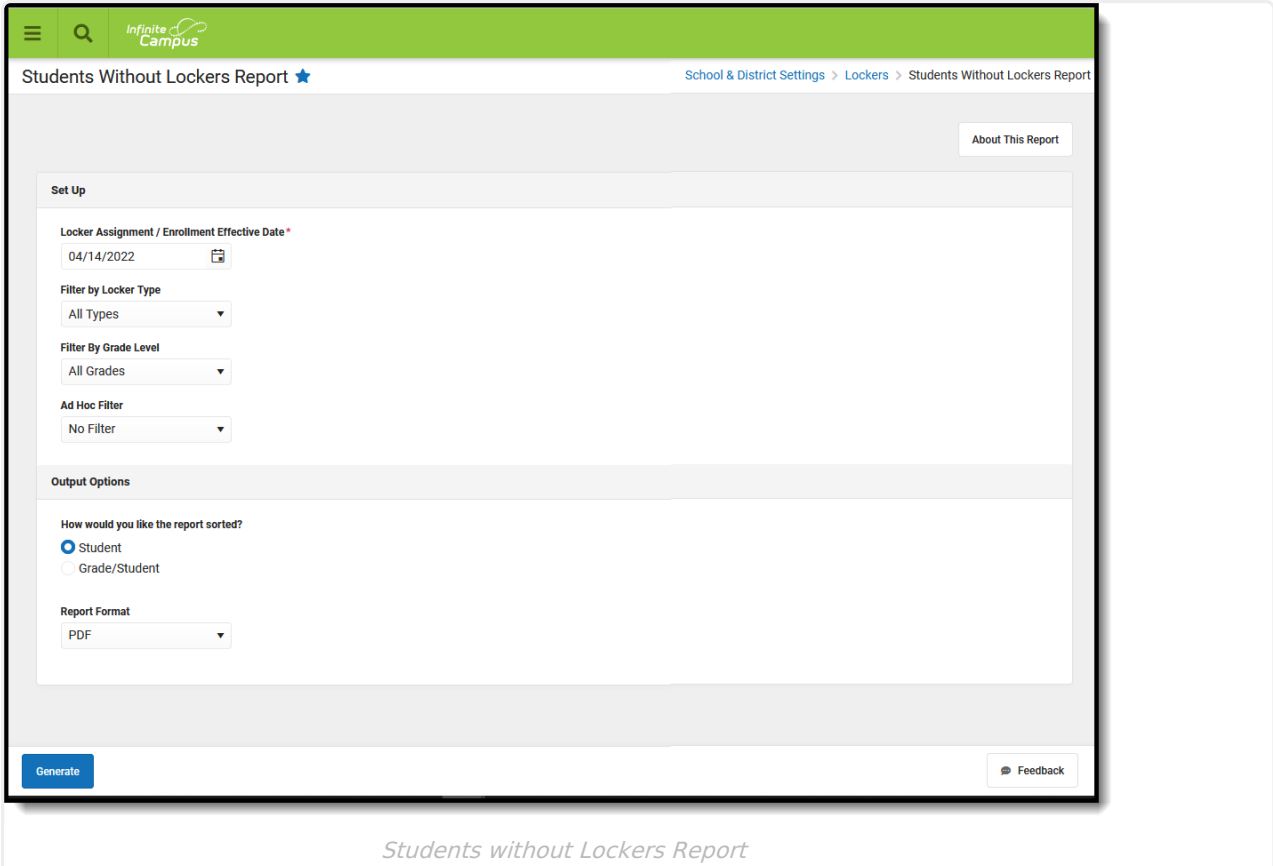

Submit feedback for the Students without Lockers Report by clicking the **Feedback** button in the bottom right hand corner. This takes you to the Campus Community Students without Lockers forum topic where you can add your [suggestions](https://community.infinitecampus.com/forums/showthread.php?14671-Students-Without-Lockers-Report-Enhancements-Feedback-and-Improvements) for this report.

## **Report Logic**

Students who are actively enrolled in the year and school selected in the Campus toolbar as of the date entered in the Locker Assignment Date / Enrollment Effective Date on the report editor are included in the report when a student does NOT have an active locker assignment that meets the selections on the report editor. Note that an active locker assignment is one in which there is a Start Date on the student's Locker record but no End Date.

The report looks for students who have never had a locker assignment for the selected Locker Type (both Locker Start Date and Locker End Date are blank) or had a locker assignment for the selected Locker Type in the past (the Locker End Date field is populated with a date in the past).

Enrollment records that are marked as No Show are not included in the report, even when those no show students do not have locker assignments and match the entered criteria.

The student may have a locker assignment at another school. The student is included only when there is no locker assignment for that student in the selected school and school year.

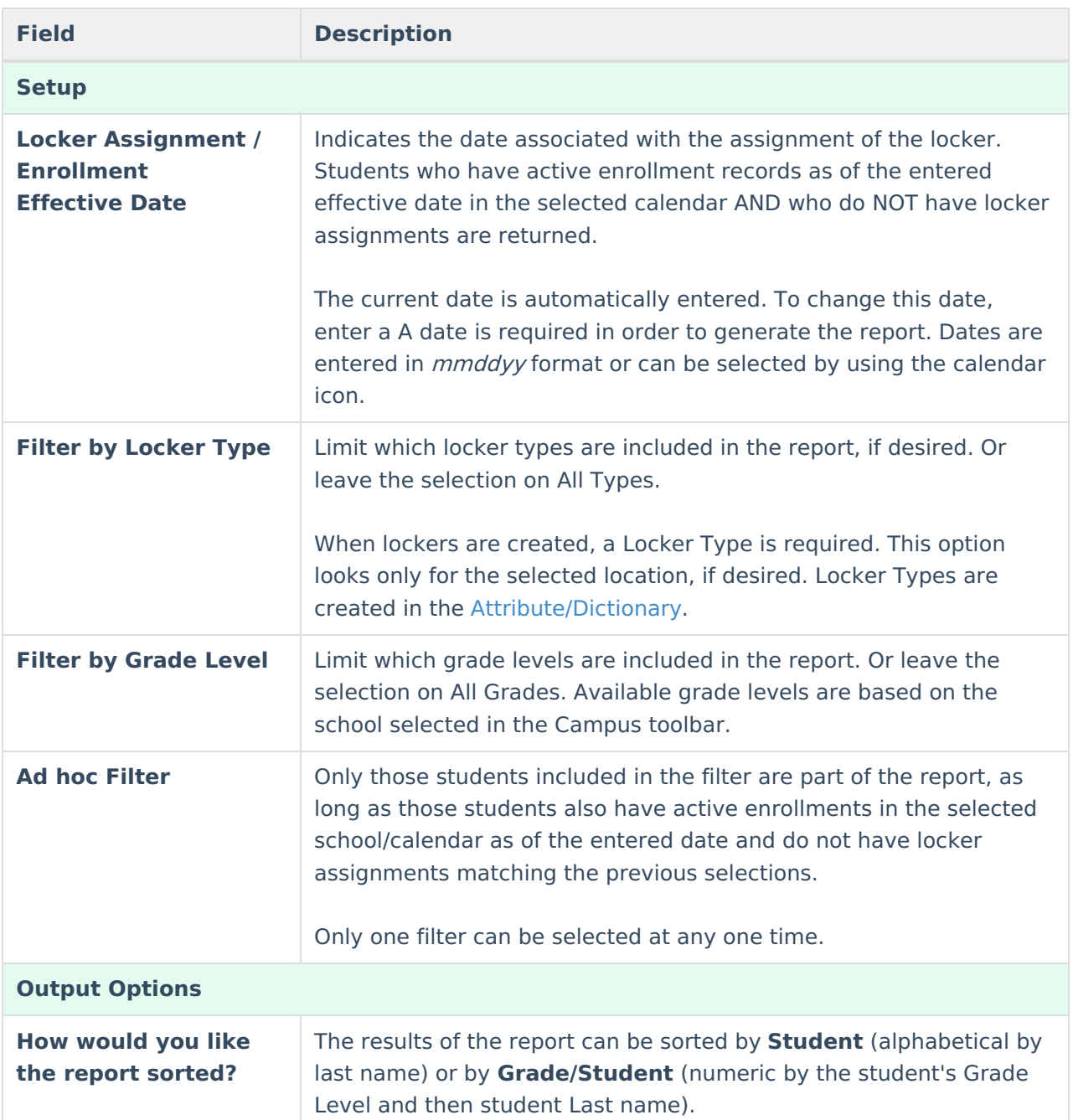

## **Report Editor**

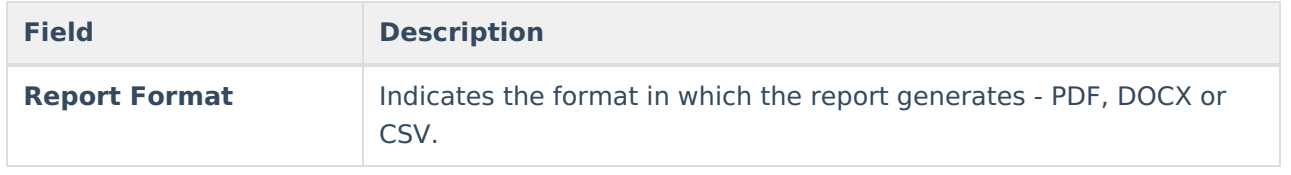

## **Generate the Students without Lockers Report**

- 1. Enter the desired **Locker Assignment / Enrollment Effective Date** in mmddyy format, or use the calendar icon to select a date.
- 2. Select the desired **Filter by Locker Type** option.
- 3. Select the desired **Filter by Grade Level** option.
- 4. Select an **Ad hoc Filter** from the dropdown list to include students from an ad hoc filter.
- 5. Select the desired **Report Format**.
- 6. Click the **Generate** button. The report displays in the selected format listing the students who are not assigned a certain type of locker.

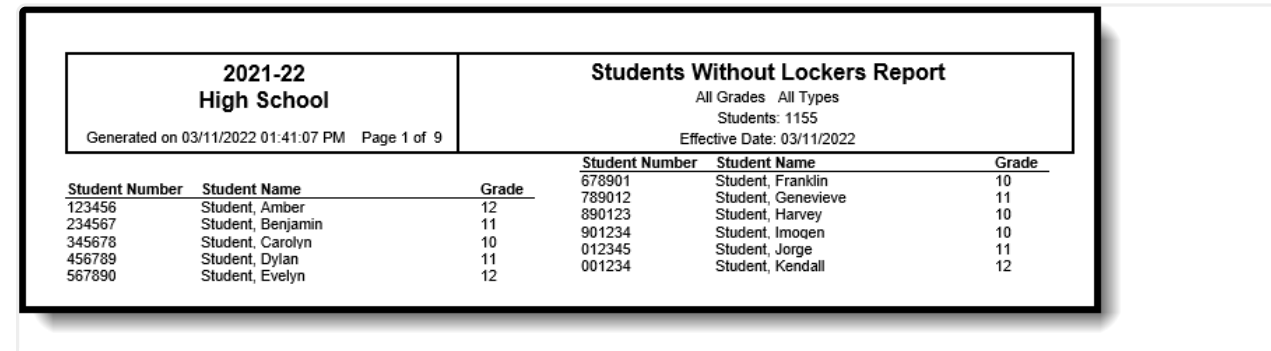

Students without Lockers Report, All Locker Types, All Grade Levels, Sort by Student - PDF Format

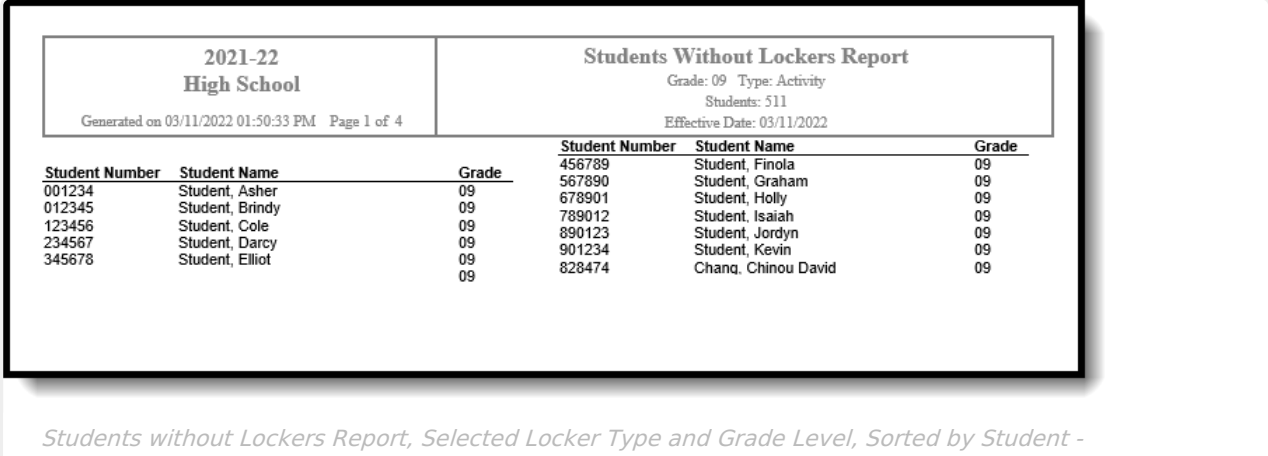

DOCX Format

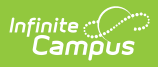

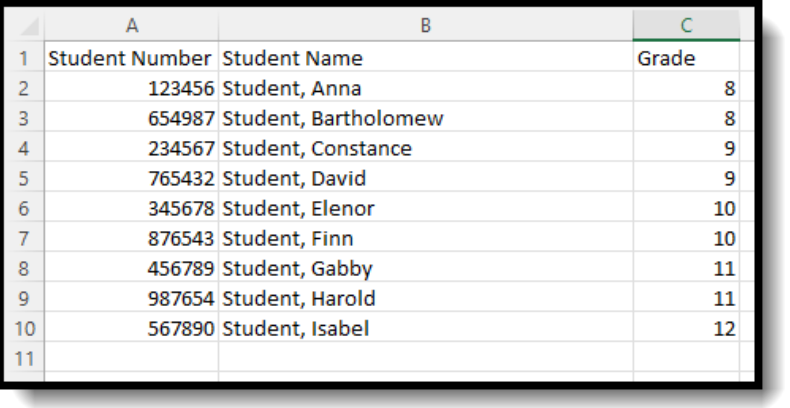

Students without Lockers Report, Selected Locker Type, All Grade Levels, Sorted by Grade/Student